# **Điện thoại của quý vị**

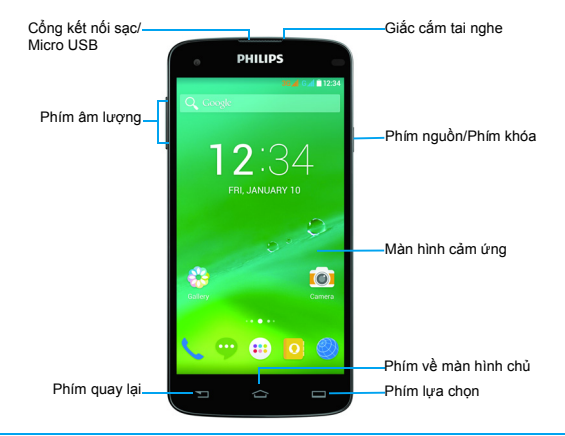

Philips không ngừng cố gắng cải thiện các sản phẩm của mình. Do việc nâng cấp phần mềm, một số nội dung trong hướng dẫn sử dụng này có thể khác với sản phẩm của quý vị. Philips có quyền sửa đổi hướng dẫn sử dụng này hoặc thu hồi lại bất cứ lúc nào mà không cần thông báo trước. Vui lòng coi sản phẩm của quý vị là tiêu chuẩn.

## Bật và tắt điện thoại của quý vị

- Chạm giữ phím nguồn để bật điện thoại của quý vị lên.
- 2 Để tắt điện thoại của quý vị, chạm giữ phím nguồn và sau đó lựa chọn **Power off (Tắt nguồn)**.

## Lưu ý:

 • Nếu đây là lần đầu tiên quý vị bật điện thoại, hãy làm theo các hướng dẫn trên màn hình để cài đặt điện thoại của quý vị.

## Khóa/mở khóa màn hình cảm ứng

Quý vị có thể khóa màn hình cảm ứng và các phím để ngăn bất kỳ thao tác không mong muốn trên điện thoại.

- 1 Để khóa, chạm phím nguồn.
- 2 Để mở khóa, chạm biểu tượng (4), và sau đó búng ngón tay theo bất kỳ hướng nào.

## Các phím

Tìm hiểu về các phím chính.

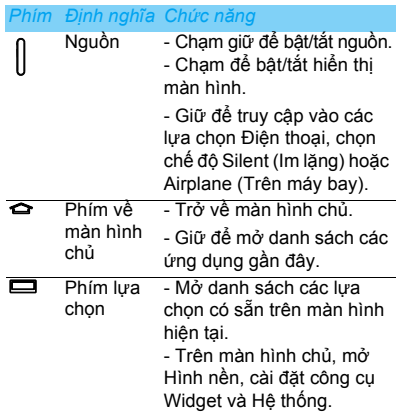

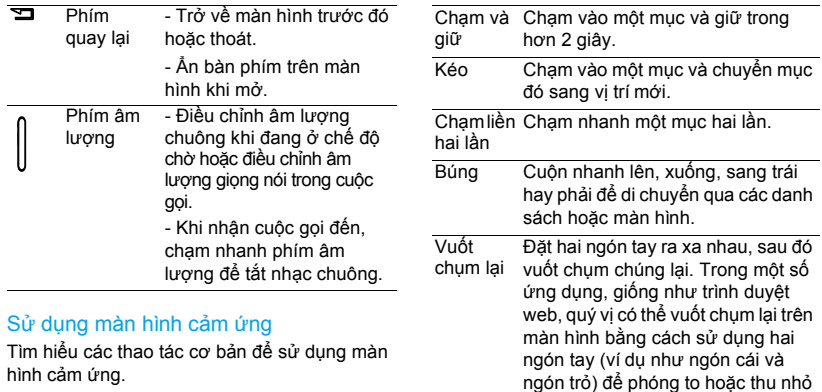

khi xem hình ảnh hoặc trang web.

Thao tác Chạm Chạm một lần để chọn hoặc khởi chạy menu, tùy chọn hoặc ứng dụng.

## Tùy chỉnh màn hình chủ

Quý vị có thể tùy chỉnh màn hình chủ để phù hợp với các ưu tiên của quý vị.

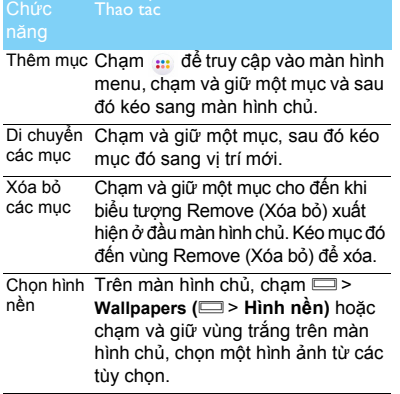

## Màn hình chủ

Từ màn hình Chủ, quý vị có thể thấy được trạng thái và các ứng dụng truy cập của điện thoại. Màn hình Chủ có nhiều bảng. Cuộn sang trái hoặc phải để xem các bảng trên màn hình Chủ. Có 5 màn hình chủ mở rộng, trượt ngón tay theo chiều ngang sang trái và phải để kiểm tra từng cái.

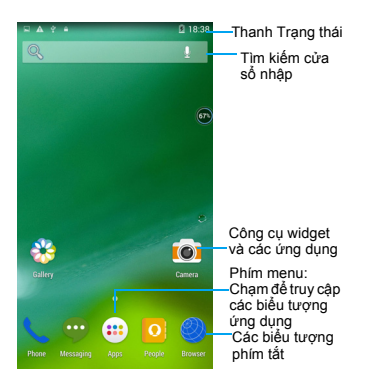

## Bảng Thông báo

Khi quý vị nhận được một thông báo mới, quý vị có thể mở bảng Thông báo để xem nội dung thông báo sự kiện hoặc thông tin mới mà quý vị nhận được.

Để mở bảng Thông báo, chạm giữ thanh trạng thái, sau đó trượt ngón tay hướng xuống. Nếu quý vị có một vài thông báo, quý vị có thể cuộn màn hình xuống để xem tất cả các thông báo đó.

Để ẩn bảng, kéo từ dưới bảng lên trên. Từ bảng thông báo, quý vị cũng có thể xem trạng thái hiện tại của điện thoại quý vị và sử dụng từng tùy chọn.

- Mở bảng thông báo và sau đó chạm để mở bảng trạng thái của điện thoại.
- Đặt hai ngón tay trên thanh trạng thái, sau đó trượt ngón tay hướng xuống.

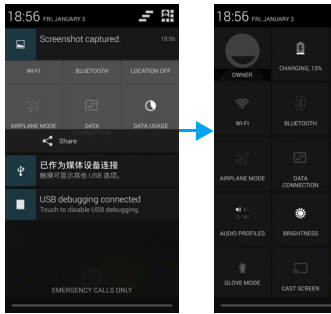

# Các biểu tượng và ký hiệu

Ë  $\hat{\mathbf{Q}}$ 

LOCATION OFF  $\bullet$ 

高 **AUTO ROTATION**  Tìm hiểu về các biểu tượng và ký hiệu trên màn hình.

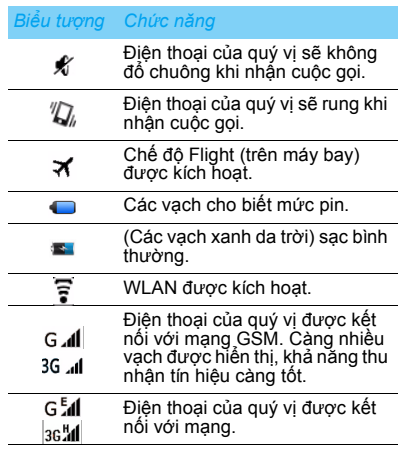

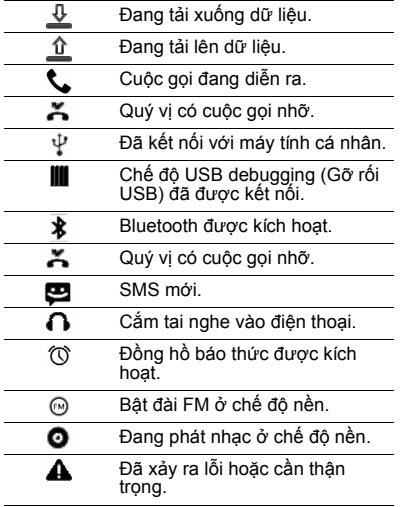

6 Điện thoại của quý vị

# **Mục lục**

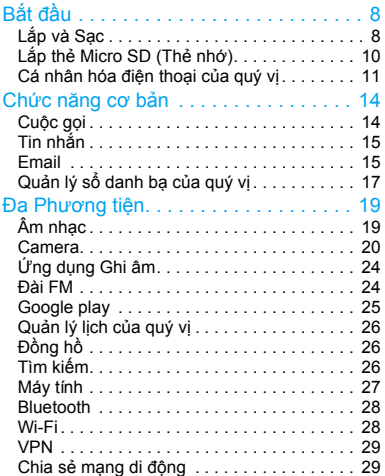

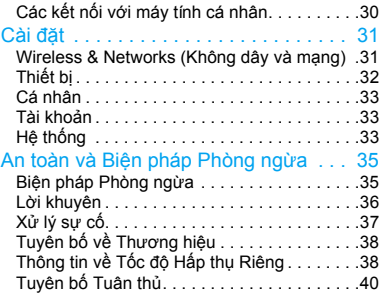

# <span id="page-8-0"></span>**Bắt đầu**

Chúc mừng quý vị đã mua hàng và xin chào mừng đến với Philips!

Để sử dụng tối đa giá trị sản phẩm và tận hưởng tất cả những dịch vụ được Philips cung cấp, hãy đăng kí sản phẩm của quý vị tại:

### www. philips. com/mobilephones

Để biết thêm chi tiết về sản phẩm của quý vị, vui lòng truy cập:

www.philips.com/support

## Lưu ý:

 • Vui lòng đọc chỉ dẫn an toàn ở phần ["An toàn và Bi](#page-35-2)ện [pháp Phòng ng](#page-35-2)ừa" trước khi sử dụng.

# <span id="page-8-1"></span>**Lắp và Sạc**

Tìm hiểu về việc cài đặt thẻ SIM và sạc pin khi sử dụng lần đầu tiên.

## Lắp thẻ SIM vào

Làm theo các bước dưới đây để lắp thẻ SIM của quý vị. Nhớ tắt điện thoại di động của quý vị trước khi tháo nắp sau ra.

1 Tháo nắp sau ra.

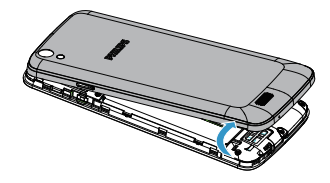

## 2 Lắp thẻ SIM vào.

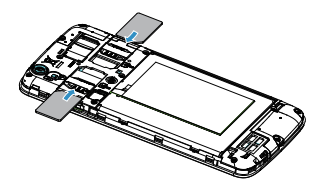

3 Lắp nắp sau vào như cũ.

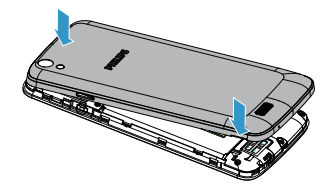

### Lưu ý:

 • Cả SIM1/SIM2 đều hỗ trợ mạng 3G & 2G. Dựa trên các cài đặt mặc định của điện thoại quý vị, điện thoại sẽ kết nối trực tiếp với mạng 3G qua SIM1. Ngoài ra, quý vị cũng truy cập **Settings** > **Wireless & networks** > **Mobile networks** > **3G service (Cài đặt** > **Không dây và mạng** > **Mạng di động** > **dịch vụ 3G)** để có được các cài đặt cá nhân của quý vị.

## Sạc pin

Điện thoại mới được sạc một phần. Biểu tượng pin ở góc trên bên phải cho thấy mức trạng thái sạc của pin.

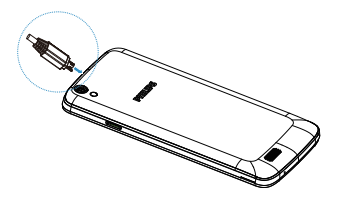

### **M** Lời khuyên:

- Quý vị có thể dùng điện thoại khi đang sạc.
- Việc cắm bộ sạc vào điện thoại di động khi pin đã sạc đầy sẽ không gây tổn hại pin. Cách duy nhất để tắt bộ sạc là rút phích cắm bộ sạc, vì thế nên sử dụng ổ cắm điện dễ tiếp cận.
- Nếu không sử dụng điện thoại đã sạc đầy, pin sẽ tiêu hao điện theo thời gian.
- Nếu điện thoại sử dụng lần đầu hay không sử dụng trong một thời gian dài, có thể mất nhiều thời gian sạc lại hơn.

# <span id="page-10-0"></span>**Lắp thẻ Micro SD (Thẻ nhớ)**

## Lắp thẻ nhớ

Quý vị có thể tăng dung lượng thẻ nhớ của điện thoại quý vị và lưu trữ thêm nhiều hơn tập tin đa phương tiện bằng cách thêm thẻ micro-SD.

- 1 Tháo nắp sau ra.
- 2 Chỉnh thẻ micro-SD của quý vị cho khớp với khe cắm. Cho thẻ vào đúng vị trí.

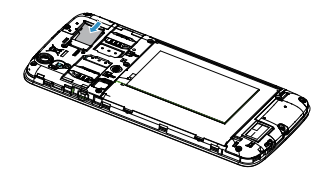

## Tháo thẻ nhớ ra

Đảm bảo điện thoại hiện không truy cập thẻ nhớ. Trước khi tháo thẻ nhớ ra, đầu tiên cần gỡ bỏ thẻ nhớ để tháo ra an toàn.

- 1 Ở màn hình Chờ, chọn **D** > **Settings** >  $Storaae > Unmount SD card$  ( $\Box > C\$ ài đặt > **Lưu trữ** > **Tháo thẻ SD)**.
- 2 Ấn nhẹ vào thẻ nhớ cho đến khi thẻ nhả ra khỏi điện thoại.
- 3 Tháo thẻ nhớ ra

## Lưu ý:

 • Không tháo thẻ nhớ ra trong khi thiết bị đang truyền hoặc truy cập thông tin để ngăn các tệp trong thẻ nhớ bị lỗi hoặc hỏng.

## Xóa hết dữ liệu thẻ nhớ

Xóa hết dữ liệu thẻ nhớ trên máy tính cá nhân của quý vị có thể khiến không tương thích với điện thoại của quý vị. Chỉ xóa hết dữ liệu thẻ nhớ trên điện thoại.

### $\dot{O}$  màn hình Chờ, chon  $\equiv$  > Settings >  $Storage > Erase SD card ( \nightharpoonup > C\)$  **di đ**ặt > Lưu **trữ** > **Xóa thẻ nhớ SD)**.

### Lưu ý:

 • Trước khi xóa hết dữ liệu thẻ nhớ, nhớ tạo các bản sao lưu dự phòng của tất cả các dữ liệu quan trọng được lưu trữ trên điện thoại của quý vị. Bảo hành của nhà sản xuất không bao gồm mất dữ liệu do các thao tác của người dùng.

# <span id="page-11-0"></span>**Cá nhân hóa điện thoại của quý vị**

## Ngày và giờ

Ở màn hình chờ, chạm O> **Settings** > **Date & time (**O> **Cài đặt** > **Ngày và giờ)** để kiểm soát cách ngày và giờ xuất hiện trên điện thoại của quý vị.

- **Automatic date & time (Ngày & giờ tự động)**: Cài đặt nhận thông tin thời gian từ mạng và cập nhật ngày và thời gian tự động.
- **Automatic time zone (Múi giờ tự động)**: Cài đặt nhận thông tin múi giờ từ mạng khi quý vị thay đổi múi giờ.
- **Set date (Cài đặt ngày)**: Cài đặt thủ công ngày hiện tại.
- **Set time (Cài đặt thời gian)**: Cài đặt thủ công thời gian hiện tại.
- **Select time zone (Chọn múi giờ)**: Chọn một múi giờ.
- **Use 24-hour format (Sử dụng định dạng 24 giờ)**: Cài đặt hiển thị thời gian theo định dạng 24 giờ hoặc định dạng 12 giờ.
- **Choose date format (Chọn định dạng ngày)**: Chọn một định dạng ngày.

## Lời khuyên:

 • Nếu pin vẫn còn được sạc đầy, ngày và giờ sẽ được cài đặt lại.

# Cài đặt khóa màn hình

Quý vị có thể khóa điện thoại của mình bằng cách kích hoạt tính năng khóa màn hình.

 $\hat{O}$  màn hình chờ, cham  $\equiv$  > **Settings** >  $Personal >$  **Security** > Screen lock ( $\Box$ ) > Cài **đặt** > **Cá nhân** > **Bảo mật** > **Khóa màn hình)**.

• **None (Không)**: Tắt tính năng khóa màn hình.

- **Slide (Trượt)**: Chọn trượt để mở khóa màn hình.
- **Voice Unlock (Mở khóa màn hình bằng giọng nói)**: Cài đặt mở khóa màn hình bằng nhận diện giọng nói.
- **Pattern (Hình)**: Vẽ hình để mở khóa màn hình.
- **PIN (Mã PIN)**: Mở khóa màn hình bằng cách nhập mã PIN.
- **Password (Mật khẩu)**: Tạo mật khẩu cá nhân của quý vị để mở khóa màn hình.

# Khóa thẻ SIM của quý vị

Quý vị có thể khóa điện thoại của quý vị bằng mã PIN được cung cấp kèm thẻ SIM của quý vị.

- $\dot{0}$  màn hình chờ, chạm  $\equiv$  > Settings > **Security** > **Set up SIM card lock** > **Lock SIM card (**O> **Cài đặt** > **Bảo mật** > **Cài đặt khóa thẻ SIM** > **Khóa thẻ SIM)**.
- 2 Chon thẻ SIM, nhập mã PIN của quý vị và chọn **OK**.

12 Bắt đầu

## Lưu ý:

- Nếu quý vị nhập mã PIN không chính xác quá nhiều lần, thẻ SIM của quý vị sẽ bị chặn. Quý vị phải nhập mã mở PIN (PUK) để bỏ chặn thẻ SIM.
- Nếu quý vị chặn thẻ SIM của mình do nhập mã PUK không chính xác, mang thẻ SIM đến nhà cung cấp dịch vụ của quý vị để bỏ chặn thẻ.

# Truy cập các ứng dụng

- Cuộn sang trái hoặc phải để sang màn hình khác, chọn một ứng dụng.
- Trên màn hình Chủ, chạm ::: để truy cập danh sách ứng dụng.
- Chạm  $\sum$  để trở về màn hình trước, chạm  $\hat{\mathbf{C}}$  để trở về màn hình Chủ
- Truy cập các ứng dụng được sử dụng gần đây: Chạm giữ ← để xem các ứng dụng mà quý vị đã truy cập gần đây.

## Lời khuyên:

 • Điện thoại của quý vị có cảm biến chuyển động được lắp đặt sẵn phát hiện hướng điện thoại. Nếu quý vị xoay điện thoại trong khi sử dụng một số tính năng, giao diện sẽ tự động chuyển sang chế độ xem ngang. Để cài đặt giao diện giữ hướng xem khi quý vị xoay điện thoại, chọn

**Settings** > **Display** > **Auto-rotate screen (Cài đặt** > **Hiển thị** > **Tự động xoay màn hình)**.

## Quản lý các ứng dụng

tìm hiểu về cách xem các ứng dụng đang chạy và

- $\hat{O}$  màn hình chờ, chạm  $\implies$  **Manage apps (**O> **Quản lý các ứng dụng)**.
- Chạm **Running (Đang hoạt động)**, quý vị có thể xem tất cả các ứng dụng đang chạy, chạm ứng dụng này để truy cập vào, quý vị có thể chạm **Stop (Dừng)** để chọn ngừng chạy.
- Chạm **Downloaded (Đã tải xuống)**, quý vị có thể xem tất cả các ứng dụng đã được tải xuống, chạm ứng dụng này để truy cập, quý vị có thể kiểm tra thông tin chi tiết của ứng dụng này, chạm **Uninstall (Gỡ cài đặt)** để chọn gỡ bỏ ứng dụng đó.
- Chạm **SD card (thẻ SD)**, quý vị có thể xem các ứng dụng được tải xuống trên thẻ SD, quý vị có thể chon di chuyển các ứng dụng này sang điện thoại.

# <span id="page-14-0"></span>**Chức năng cơ bản**

# <span id="page-14-1"></span>**Cuộc gọi**

Học cách sử dụng các chức năng gọi, chẳng hạn như thực hiện và trả lời các cuộc gọi, sử dụng các tùy chọn sẵn có trong cuộc gọi hoặc tùy chỉnh và sử dụng các tính năng liên quan đến cuộc gọi.

## Thực hiện cuộc gọi

- 
- 1 Trong danh sách ứng dụng, chạm . 2 Quay số trực tiếp hoặc chọn một số từ danh sách đã được lọc có các chữ số phù hợp.
- 3 Thực hiện cuộc gọi thoại hoặc gọi video.
- Cham **để** kết thúc cuộc gọi.

## Lời khuyên:

 • Các tính năng quay số Thông minh của trình quay số điện thoại giúp quý vị gọi dễ dàng và nhanh chóng. Chỉ cần nhập số điện thoại hoặc một số chữ cái đầu tiên của tên người quý vị muốn gọi. Quay số thông minh tự động tìm kiếm và lọc các số liên lạc đã lưu của quý vị và các số điện thoại từ lịch sử cuộc gọi.

### Lưu ý:

- Đối với các cuộc gọi quốc tế, chạm giữ số 0 để nhập ký hiệu "+" cho số tiền tố quốc tế.
- Ở nhiều khu vực, việc ghi âm cuộc gọi mà không được sự cho phép là trái pháp luật. Luôn xin phép người ở đầu dây bên kia trước khi ghi âm cuộc gọi.

# Trả lời/Từ chối cuộc gọi

- Trong suốt cuộc gọi đến, chạm giữ  $\bigcirc$  và sau đó kéo ngón tay của quý vị sang phải  $\zeta$ để trả lời cuộc gọi, kéo sang trái <a> chối cuộc gọi. (Chạm phím âm lượng để điều chỉnh âm lượng).
- 2 Chạm ni để bật loa.
- 3 Chạm để gác máy.

# Gọi khẩn cấp

Dù không có thẻ SIM trong điện thoại, quý vị vẫn có thể gọi khẩn cấp.

Ở Châu Âu, số khẩn cấp tiêu chuẩn là 112; tại Vương Quốc Anh là 999.

## Lời khuyên:

 • Nếu quý vị đã bật nhưng quên mật khẩu khóa hoặc hình khóa của quý vị, quý vị vẫn có thể gọi khẩn cấp bằng cách chạm cuộc gọi Khẩn cấp trên màn hình.

# <span id="page-15-0"></span>**Tin nhắn**

Quý vị có thể sử dụng điện thoại của quý vị để gửi tin nhắn văn bản và tin nhắn đa phương tiện.

# Gửi một tin nhắn

- Trong danh sách ứng dụng, chạm
- Chạm New message  $\blacksquare$  (tin nhắn Mới).
- $3$  Nhập số hoặc chạm  $2\overline{d}$  để chọn số từ danh bạ.
- 4 Chọn trường văn bản và nhập nội dung tin nhắn của quý vị.
- 5 Chạm O> **Add subject (**O> **Thêm chủ đề)** và thêm chủ đề cho tin nhắn.
- 6 Chạm  $\bullet$  và đính kèm tập tin (Hình Ảnh, Video, Âm Thanh hoặc Trình chiếu Slide).
- $7$  Chạm  $\geq$  để gửi tin nhắn.

## Lưu ý:

 • Các hình ảnh và âm thanh được bảo vệ theo bản quyền không thể gửi bằng MMS.

## <span id="page-15-1"></span>**Email**

Thiết lập một tài khoản email

- 1 Chạm O> **Settings** > **Accounts&sync** > **Add account (**O> **Cài đặt** >**Tài khoản & đồng bộ hóa** > **Thêm tài khoản)**, sau đó làm theo hướng dẫn trên màn hình để thêm tài khoản.
- 2 Hoặc trong danh sách ứng dụng, chạm  $\bullet$  /  $\bullet$  để chọn thiết lập tài khoản google hoặc tài khoản email.
- 3 Quý vị có thể thêm nhiều tài khoản gmail và tài khoản email.

## Xem hộp thư email của quý vị

- Hiển thị thư nháp, các tin nhắn đã gửi và các nhãn khác: Chạm vào hộp thư đến ở thanh trên cùng và sau đó cham vào nhãn khác (chẳng hạn như Sent (Thư đã gửi), Drafts (Thư nháp) hoặc nhãn được tạo của quý vị) để xem các tin nhắn và cuộc trò chuyện trong đó.
- 2 Lưu trữ, xóa hoặc dán nhãn nhiều cuộc trò chuyện: Chạm vào hộp kiểm trước khi chạm tin nhắn email hoặc cuộc trò chuyện, sau đó chạm vào các nút trên màn hình ở phía dưới

để chọn việc phải làm với các tin nhắn hoặc cuộc trò chuyện được lưa chọn.

3 Chuyển đổi sang tài khoản khác: Chạm vào hộp thư đến ở thanh trên cùng, sau đó chạm vào tài khoản quý vị muốn chuyển sang.

## Gửi email

- Chạm  $\sum$ <sub>t</sub> trong hộp thư đến để bắt đầu chỉnh sửa email.
- 2 Nhập địa chỉ email của người nhận tin nhắn trong trường **To (Gửi đến)**. Nếu quý vị đang gửi email đến cho nhiều người nhận, hãy tách rời các địa chỉ email bằng dấu phẩy.
- 3 Hãy chon trường subject (chủ đề) và trường text input (nhập văn bản) để nhập chủ đề và phần văn bản trong email của quý vị.
- $Cham \equiv$  > Attach file/Add Cc/Bcc ( $\equiv$  > **Đính kèm tập tin/Thêm Đồng gửi (Cc)/Gửi riêng (Bcc))** và những người khác để thực hiện các thao tác khác.
- $5$  Cham  $\triangleright$  để gửi thư.

16 Chức năng cơ bản

## Trả lời email

- 1 Trong hộp thư đến, chạm vào tin nhắn email hoặc cuộc trò chuyện.
- 2 Chạm  $\leftrightarrow$  để trả lời người gửi, chạm và chọn trả lời tất cả hay chuyển tiếp.

## Lưu ý:

- Nếu quý vị chọn trả lời người gửi hoặc trả lời tất cả, hãy nhập tin nhắn trả lời của quý vị.
- Nếu quý vị chọn chuyển tiếp, hãy nêu rõ người nhận.

# <span id="page-17-0"></span>**Quản lý sổ danh bạ của quý vị**

Tìm hiểu về chức năng danh bạ cơ bản.

# Thêm một số điện thoại liên lạc mới

- 1 Chạm để truy cập **Danh bạ**.
- 2 Chạm  $\mathbf{a}_{\perp}$  và chọn vị trí bộ nhớ.
- 3 Thêm số điện thoại và thông tin chi tiết như mong muốn.
- 4 Chạm **Done (Hoàn thành)** để kết thúc việc lưu.

## Lời khuyên:

 • Quý vị có thể tạo số điện thoại liên lạc từ màn hình quay số bằng cách chọn **Add to contacts (Thêm vào danh bạ)**.

 • Đối với các số điện thoại liên lạc trên danh bạ thông minh, quý vị có thể thêm thông tin chi tiết, như số điện thoại nhà, số điện thoại văn phòng, hình ảnh đại diện và nhạc chuông cho số điện thoại liên lạc.

# Tìm số điện thoại liên lạc

- Trên màn hình chủ, chạm Q để nhập **Contacts (Danh bạ)**.
- 2 Cuộn lên hoặc xuống danh sách số điện thoại liên lạc.
- 3 Chạm Q và nhập một vài chữ cái đầu tiên của tên trong thanh tìm kiếm. (Ví dụ: "John Henry" nhập JH)
- 4 Chọn số liên lạc từ danh sách tùy chọn.

## Sử dụng Quay số nhanh

- Trong danh sách ứng dụng, chạm  $\langle \rangle$  >  $\frac{1}{2}$ > **Speed dial settings (Cài đặt quay số nhanh)**.
- 2 Chọn số vị trí và thêm số điện thoại liên lạc.
- 3 Quý vị có thể gọi số điện thoại quay số nhanh bằng cách chạm và giữ số vị trí trên màn hình quay số.

# Tạo thẻ tên của quý vị

- Trong danh sách ứng dụng, chạm  $\left| \right\rangle > \left| \right\rangle$
- 2 Chọn **Set up my profile (Thiết lập hồ sơ của tôi)** ở trên cùng của danh sách liên lạc.
- 3 Nhập các thông tin chi tiết cá nhân của quý vị.
- 4 Chạm **Done (Hoàn thành)**.

Quý vị có thể gửi thẻ tên của quý vị cho những người khác hoặc chia sẻ bằng cách nhấn O và chọn **Share (Chia sẻ)**.

# Tạo nhóm danh bạ

Bằng cách tạo các nhóm danh bạ, quý vị có thể quản lý nhiều số điện thoại liên lạc và gửi một tin nhắn cho toàn bộ nhóm.

- Trong danh sách ứng dụng, chạm  $\bullet$  >  $\bullet$ .
- $2$  Chạm  $\frac{1}{2}$  và chọn vị trí bộ nhớ.
- Nhập tên và tùy chỉnh các cài đặt cho nhóm.
- 4 Thêm các thành viên vào nhóm.
- 5 Chạm **Done (Hoàn thành)**.

Nhập/Xuất danh bạ của quý vị Quý vị có thể nhập các hồ sơ về số điện thoại liên lạc từ thẻ nhớ về thiết bị của quý vị và xuất danh bạ từ thiết bị của quý vị đến thẻ nhớ.

- Trong danh sách ứng dụng, chạm **0**
- 2 Chạm O> **Import/export (**O> **Nhập/xuất)**.
- Chon vị trí thẻ nhớ.
- Chon các số điện thoại liên lạc để sao chép.
- $5$  Cham  $\Box$  để xác nhận.

# <span id="page-19-0"></span>**Đa Phương tiện**

# <span id="page-19-1"></span>**Âm nhạc**

Lắng nghe âm nhạc yêu thích của quý vị trong khi mang theo máy phát nhạc.

## Phát nhạc

- 1 Chạm dễ mở màn hình nhạc.
- 2 Chon một loại nhạc.
- 3 Sử dụng các phím sau đây để điều khiển phát lại.

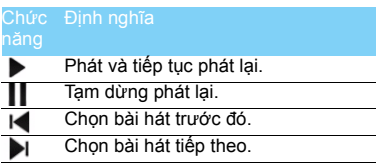

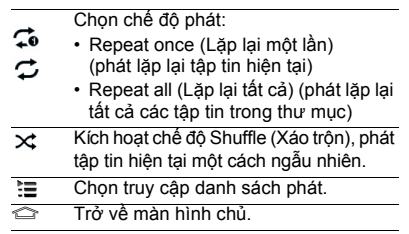

## Cài đặt nhạc

Chạm  $\equiv$  để truy cập Cài đặt:

- **Party shuffle**: Phát ngẫu nhiên tất cả các tập tin trong thư mục.
- **Add to playlist (Thêm vào danh sách phát)**: Thêm nhạc mới cho danh sách phát của quý vị.
- **Use as ringtone (Sử dụng làm nhạc chuông)**: Chọn nhạc làm nhạc chuông.
- **Delete (Xóa)**: Xóa nhạc từ danh sách phát.
- **Sound effects (Hiệu ứng âm thanh)**: Chọn hiệu ứng âm thanh.
- **Library (Thư viện)**: Trở về thể loại nhạc.

## Lưu ý:

 • Khi nghe nhạc, điều chỉnh âm lượng đến mức vừa phải. Nghe âm lượng cao liên tục có thể làm tổn thương thính giác của quý vị.

# <span id="page-20-0"></span>**Camera**

Tìm hiểu về chức năng camera. Cho phép quý vị dùng điện thoại của mình để chụp các bức ảnh mong muốn.

# Chụp ảnh/quay video

- Trong danh sách ứng dụng, chọn **101**.
- Chạm  $\bigcirc$  /  $\blacksquare$  để chuyển sang chụp ảnh/ quay video.
- 3 Hướng ống kính camera vào đối tượng và thực hiện bất kỳ điều chỉnh cần thiết nào.
- Để phóng to, đặt hai ngón tay lên màn hình và dần dần vuốt chúng ra xa. Để thu nhỏ, vuốt hai ngón tay chụm lại.
- 5 Chạm vào nơi quý vị muốn lấy nét trên màn hình xem trước. Khung lấy nét di chuyển

đến vị trí quý vị đã chạm và chuyển sang màu xanh lá cây khi lấy nét được đối tượng. Chon  $\bullet$  để chup ảnh/quay video. Ảnh/ video được lưu tự động.

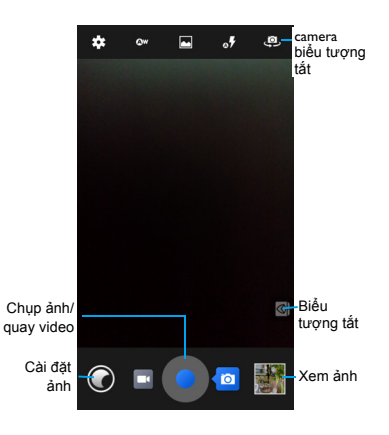

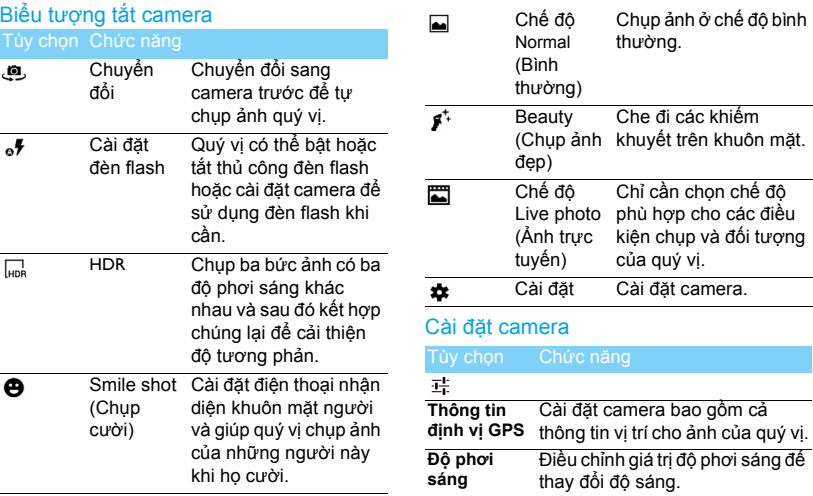

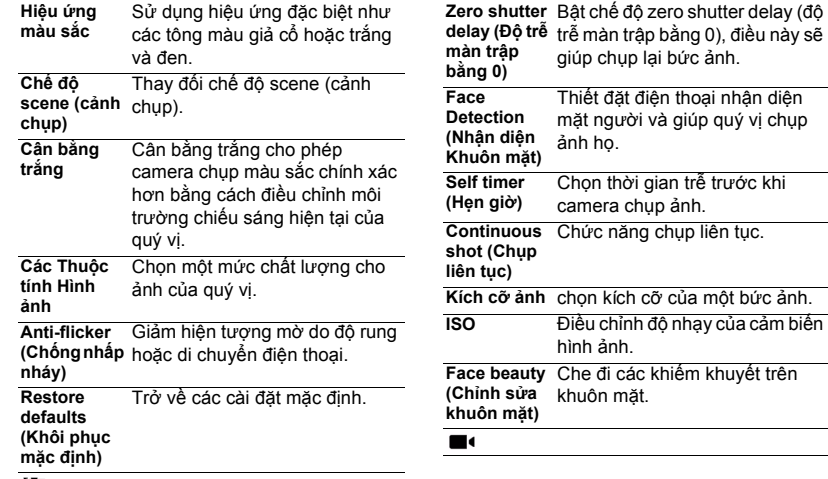

## ĨО

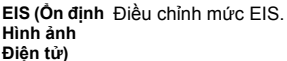

**Microphone**  Bật/tắt micrô. **(Micrô)**

**Audio mode**  Kích hoạt chế độ meeting (cuộc **(chế độ âm thanh)** họp) để cải thiện chất lượng ghi âm.

**Timer lapse interval (Khoảng cô đọng thời**  Chọn thời gian trễ trước khi máy quay video bắt đầu quay video.

**gian)**

**Effects (Hiệu**  Dùng một hiệu ứng đặc biệt. **ứng)**

**Video quality (Chất**  ảnh của quý vị.**lượng video)** Chọn một mức chất lượng cho

## Xem ảnh

Sau khi chụp ảnh, chọn biểu tượng trình xem hình ảnh để xem các ảnh đã chụp hoặc chạm để xem ảnh.

- Để xem thêm ảnh, cuộn sang trái hoặc phải.
- Để phóng to hoặc thu nhỏ, đặt hai ngón tay trên màn hình và từ từ vuốt chúng ra xa hay vuốt chụm lại. Để trở về kích cỡ ban đầu, chạm liền hai lần vào màn hình.
- Để gửi ảnh cho người khác, chạm  $\leq$ .
- Chạm phím Tùy chọn Q để truy cập các tùy chọn sau đây:
	- **Delete (Xóa)**: xóa ảnh.
	- **Slideshow (Trình chiếu Slide)**: Để bắt đầu trình chiếu slide.
	- **Edit (Chỉnh sửa)**: Để chỉnh sửa ảnh bằng trình chỉnh sửa ảnh.
	- **Rotate right (Xoay phải)**: Để xoay ảnh theo chiều kim đồng hồ.
	- **Rotate left (Xoay trái)**: Để xoay ảnh ngược chiều kim đồng hồ.
	- **Crop (Cắt)**: Để thêm ảnh vào bộ nhớ tạm.
	- **Set picture as (Cài đặt ảnh là)**: Để cài đặt ảnh là hình nền của quý vị hoặc ảnh liên lạc.

- **Details (Chi tiết):** Để xem thông tin chi tiết của ảnh này.

# <span id="page-24-0"></span>**Ứng dụng Ghi âm**

Tìm hiểu cách chạy ứng dụng ghi âm giọng nói cho thiết bị của quý vị.

## Ghi âm giọng nói

- Mở danh sách ứng dụng và chạm .
- 2 Chạm để bắt đầu ghi âm.
- 3 Cham  $\blacksquare$  để kết thúc ghi âm và chọn lưu/ hủy. (Chạm  $\blacktriangleright$  để nghe bản ghi âm giọng nói trước khi lưu hoặc hủy)

## Phát bản ghi âm giong nói

- 1 Chạm > **Playlists** > **My recordings (Danh sách phát** > **Các bản ghi âm của tôi)** để truy cập vào danh sách bản ghi âm giọng nói.
- 2 Chọn một bản ghi âm giọng nói để nghe.

# <span id="page-24-1"></span>**Đài FM**

Tìm hiểu cách nghe nhạc và tin tức trên đài FM. Để nghe đài FM, quý vị phải kết nối tai nghe. giống như là một ăng-ten vô tuyến.

## Nghe đài FM

- Cắm tai nghe vào điện thoại của quý vị.
- 2 Chạm để truy cập đài FM.
- 3 Cham II / I. Đài FM quét và lưu tư đông các trạm sẵn có.
- 4 Cham : để Search (Tìm kiếm), chuyển sang Speaker (Loa), Record the FM voice (Ghi âm giọng nói FM).
- 5 Cham Ở để đóng ứng dụng đài phát thanh.

# <span id="page-25-0"></span>**Google play**

Google Play là nơi để đến tìm những ứng dụng mới cho điện thoại. Chọn từ một loạt nhiều ứng dụng miễn phí và trả tiền nằm trong khoảng các ứng dụng năng suất, giải trí cho đến trò chơi.

## Lời khuyên:

Cần phải có dịch vụ thanh toán Google Wallet™ để mua ứng dụng trả tiền. Quý vị sẽ được yêu cầu xác nhận phương thức thanh toán khi quý vị mua ứng dụng.

# Tải ứng dụng xuống

- Mở danh sách ứng dụng và chạm  $\Box$ .
- 2 Duyệt tìm hoặc tìm kiếm ứng dụng.
- 3 Khi quý vị nhìn thấy ứng dụng quý vị thích, hãy chạm vào nó và đọc mô tả và quan điểm người dùng về ứng dụng đó.
- 4 Để tải xuống hoặc mua ứng dụng, chạm Download (Tải xuống) (đối với các ứng dụng miễn phí) hoặc nút price (giá) (đối với các ứng dụng trả tiền).
- 5 Chạm **Accept & download (Chấp nhận & tải xuống)** hoặc **Accept & buy (Chấp nhận**

**và mua)**, ứng dụng này sẽ có trong danh sách ứng dụng khi việc tải xuống hoàn tất.

# Gỡ bỏ cài đặt ứng dụng

## Lưu ý:

- Quý vị có thể gỡ bỏ cài đặt một ứng ụng để được hoàn lại tiền trong thời gian được giới hạn sau khi quý vị mua. Để biết thêm về chính sách hoàn tiền đối với các ứng dụng trả tiền, vui lòng truy cập Đường Dây Trợ Giúp của Google Play (http://support.google.com/googleplay/).
- Mở danh sách ứng dụng và chạm **phát**.
- 2 Cham  $\equiv$  > My apps  $\equiv$  > Ú<sup>t</sup>ng dung của **tôi)** chạm vào ứng dụng quý vị muốn gỡ bỏ cài đặt và sau đó chạm Uninstall (Gỡ bỏ cài đặt).
- 3 Nếu quý vị cần trợ giúp hoặc có thắc mắc nào về Google Play, chạm □> Help (□> **Trợ giúp)**.

# <span id="page-26-0"></span>**Quản lý lịch của quý vị**

Quý vị có thể tạo danh sách công việc của quý vị và lập kế hoạch trên lịch của quý vị.

## Xem lịch

- Trong danh sách ứng dụng, chạm 31.
- 2 Chạm vào ngày ở trên cùng màn hình.
- 3 Chon chế đô xem:
	- **Day (Ngày)**: Các khoảng thời gian theo giờ trong một ngày tron ven.
	- **Week (Tuần)**: Các khoảng thời gian theo giờ trong các ngày thuộc một tuần trọn vẹn.
	- **Month (Tháng)**: Một tháng trọn vẹn trong một khung nhìn.
	- **Agenda (Lịch trình)**: Danh sách tất cả các sự kiện và nhiệm vụ được lên lịch trong thời gian cụ thể.

## Tạo sự kiện

- Trong danh sách ứng dụng, chạm 31.
- $2$  Cham  $\equiv$  > New event  $\equiv$  > Su kiên mới).
- 3 Nhập thông tin chi tiết của sự kiện và chon **Done (Hoàn thành)**.
- 4 Trong khi xem sự kiện, chạm để chỉnh sửa các sự kiện quý vị đã tạo, chạm **Done (Hoàn thành)** để lưu cập nhật.

# <span id="page-26-1"></span>**Đồng hồ**

Trong danh sách ứng dụng, chạm  $\vee$ . để nhập đồng hồ.

- 1 Chạm <sup>T</sup> để đặt báo thức.
- 2 Chạm  $\overline{Z}$  để cài đặt thời gian đếm ngược.
- 3 Cham  $\odot$  để cài đặt đồng hồ bấm giây.

# <span id="page-26-2"></span>**Tìm kiếm**

- 1  $\dot{O}$  màn hình chờ, chạm  $\mathbb{Q}$ .
- 2 Quý vị có thể nhập văn bản trên thanh tìm kiếm hoặc chạm  $\bullet$  để nhập văn bản bằng lời nói.
- 3 Khi quý vị nhìn thấy hình ảnh micrô, hãy nói to những từ mà quý vị muốn gõ.
- 4 Quý vị có thể chọn tìm kiếm từ điện thoại, thẻ SD hoặc Internet.
- 5 Chon kết quả nghiên cứu.

### Lời khuyên:

- **Chạm <sup>để</sup> để chọn một hoặc nhiều ngôn ngữ. Các ngôn** ngữ sẵn có tùy thuộc vào các ngôn ngữ nhập tín hiệu thoại được Google hỗ trợ.
- Nếu một từ không phù hợp với những gì quý vị đã nói và được gạch chân, chạm vào từ được gạch chân để xóa hoặc xem thêm nhiều lựa chọn.

# <span id="page-27-0"></span>**Máy tính**

Tìm hiểu cách thực hiện tính toán với điện thoại của quý vị.

- Sử dụng các phím trên màn hình để thực hiện các tính toán cơ bản. (Cuộn màn hình để xem máy tính khoa học).
- Chạm O> **Clear history (**O> **Xóa lịch sử)** để xóa lịch sử tính toán.

## <span id="page-28-0"></span>**Bluetooth**

Điện thoại của quý vị có thể kết nối với thiết bị Bluetooth tương thích để trao đổi dữ liệu.

# Bật/tắt Bluetooth

- Từ màn hình Chủ, chạm  $\bullet$  > Bluetooth.
- 2 Chọn bật/tắt Bluetooth.
- 3 Chạm Bluetooth để truy cập các cài đặt bluetooth khác.

## Lưu ý:

 • Tắt Bluetooth khi không sử dụng để tiết kiệm nguồn năng lượng hoặc ở những nơi bị cấm sử dụng thiết bị không dây như trên máy bay hoặc trong bệnh viện.

## Nhận dữ liệu qua Bluetooth

- 1 Trước tiên bật Bluetooth, sau đó cham  $\bullet$  > **Bluetooth** để hiển thị thiết bị.
- 2 Sau đó chọn **Search for devices (Tìm kiếm thiết bị)**.
- 3 Chọn một thiết bị, Nhập mật khẩu kết nối và chọn **Accept (Chấp nhận)** để kết nối với thiết bị kia.
- Ở thiết bị nhận, chấp nhận tập tin.

### 28 Đa Phương tiện

## Lưu ý:

 • Một số thiết bị, đặc biệt là tai nghe hoặc bộ dụng cụ rảnh tay trên xe hơi, có thể có mã PIN Bluetooth cố định như 0000. Nếu thiết bị kia có mã PIN, quý vị phải nhập mã PIN này.

## Gửi dữ liệu qua Bluetooth

- 1 Chọn một tập tin hoặc một mục, chẳng hạn như số liên lạc, sự kiện trên lịch, ghi nhớ hay tập tin truyền thông từ một ứng dụng
- phù hợp hoặc Tập tin của tôi. 2 Chọn tùy chọn gửi dữ liệu qua Bluetooth.
- 3 Tìm kiếm và kết nối với thiết bị được kích hoạt Bluetooth.

# <span id="page-28-1"></span>**Wi-Fi**

Quý vị có thể kết nối với Internet hoặc các thiết bị mạng khác ở bất cứ nơi đâu có sẵn điểm truy cập hoặc điểm nóng hotspot không dây.

# Bật Wi-Fi và kết nối với Wi-Fi

1 Từ màn hình Chủ, chạm  $\bullet$  > Wireless & **networks** > **Wi-Fi (Không dây và mạng** > **Wi-Fi)**.

- 2 Kéo công tắc Wi-Fi sang phải,bật Wi-Fi.
- 3 Điện thoại của quý vị tự động tìm kiếm Điểm truy cập (AP) Wi-Fi sẵn có.
- 4 Chon AP
- 5 Nếu quý vị đã chọn một mạng được bảo mật, quý vị sẽ được yêu cầu nhập mã khóa mạng hoặc mật khẩu.
- 6 Chọn **Connect (Kết nối)**.

## <span id="page-29-0"></span>**VPN**

Tìm hiểu cách tạo ra các mạng riêng ảo (VPN) và kết nối.

## Cài đặt cấu hình VPN

- 1 Trong danh sách ứng dụng, chạm  $\mathbb{Q}$  > **Wireless & networks** > **More** > **VPN (Không dây và mạng** > **Thêm** > **VPN)**.
- 2 Chạm **+** để nhập tên cho máy chủ VPN và chon loại VPN.
- 3 Thay đổi các tùy chọn theo yêu cầu.
- 4 Khi quý vị hoàn thành, chọn **Save (Lưu)**.

## Lời khuyên:

- Các tùy chọn sẵn có có thể khác nhau tùy thuộc vào loại VPN.
- Thiết bị của quý vị nên được thiết lập cấu hình truy cập Internet sẵn. Nếu quý vị gặp khó khăn khi truy cập Internet, quý vị phải chỉnh sửa các kết nối. Nếu quý vị không chắc chắn phải nhập thông tin nào, hãy hỏi quản trị viên VPN của quý vị.
- Để sử dụng tính năng này, quý vị phải kích hoạt tính năng khóa màn hình.

# Kết nối với VPN

- Trongdanh sách ứng dụng, chạm  $\bigcirc$  > **Wireless & networks** > **VPN (Không dây và mạng** > **VPN)**.
- Chon một mang riêng.
- 3 Nhập tên và mật khẩu người dùng, và sau đó chọn **Connect (Kết nối)**.

# <span id="page-29-1"></span>**Chia sẻ mạng di động**

Học cách cài đặt điện thoại của quý vị là modem không dây hoặc điểm truy cập không dây cho máy tính cá nhân hoặc các thiết bị khác và chia sẻ kết nối mạng di động của điện thoại quý vị.

## Chia sẻ mạng di động qua USB

- 1 Sử dụng cáp USB, kết nối giắc cắm đa chức năng trên điện thoại của quý vị với máy tính cá nhân.
- 2 Trong danh sách ứng dụng, chọn **Settings** > **Wireless and network** > **More** > **Tethering & portable hotspot (Cài đặt** > **Không dây và mạng** > **Thêm** > **Chia sẻ kết nối mạng và điểm nóng hotspot di động)**.
- 3 Chọn **USB tethering (Chia sẻ kết nối mạng qua USB)** để kích hoạt tính năng chia sẻ kết nối qua USB. Điện thoại của quý vị chia sẻ kết nối mạng di động trên máy tính cá nhân của quý vị.
- 4 Để ngừng chia sẻ kết nối mạng, chạm để tắt chia sẻ kết nối mạng qua USB.

# <span id="page-30-0"></span>**Các kết nối với máy tính cá nhân**

Tìm hiểu cách kết nối điện thoại của quý vị với máy tính cá nhân bằng cáp USB trong các chế độ kết nối USB.

- 2 Khi được kết nối, chọn **Turn on USB storage (Bật lưu trữ USB)**.
- 3 Điện thoại của quý vị có vai trò như một ổ đĩa di động. Nếu quý vị lắp thẻ nhớ vào thiết bị, quý vị cũng có thể truy cập vào thư mục tập tin của thẻ nhớ bằng cách sử dụng thiết bị như một đầu đọc thẻ nhớ.
- 4 Sao chép các tập tin từ máy tính cá nhân đến thẻ nhớ.
- 5 Khi quý vị hoàn thành, chọn **Turn off USB storage (Tắt lưu trữ USB)**.

<span id="page-31-0"></span>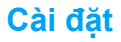

## <span id="page-31-1"></span>**Wireless & Networks (Không dây và mạng)**

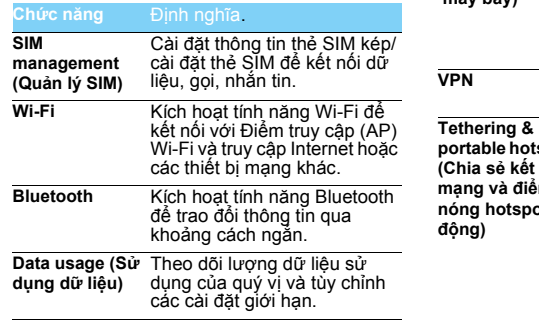

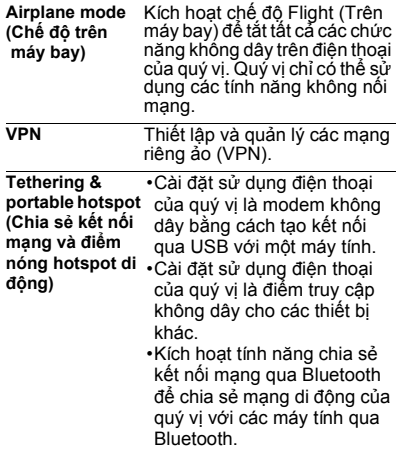

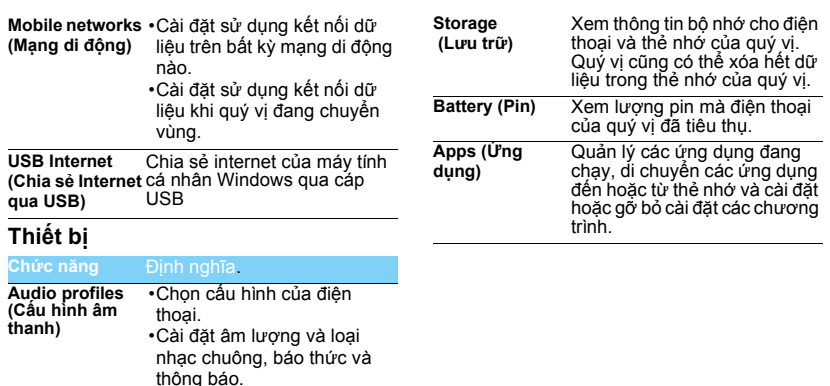

<span id="page-32-0"></span>**Display (Màn hình hiển thị)** Thay đổi các cài đặt để kiể<sup>m</sup> soát màn hình hiển thị và đèn nền trên điện thoại của quý vị.

# <span id="page-33-0"></span>**Cá nhân**

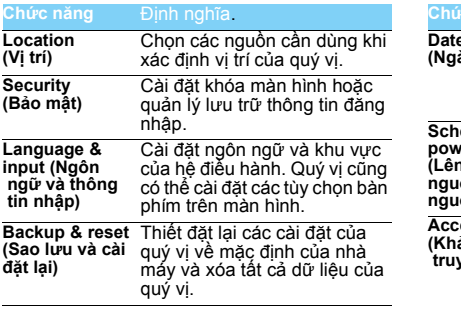

# <span id="page-33-1"></span>**Tài khoản**

Thêm các tài khoản email của quý vị.

# <span id="page-33-2"></span>**Hệ thống**

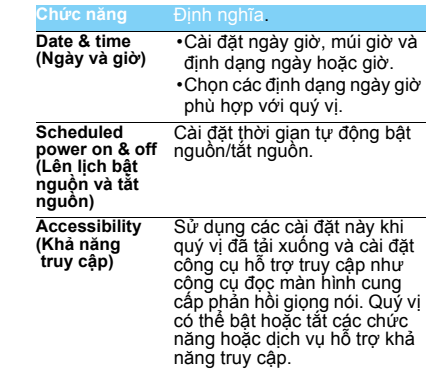

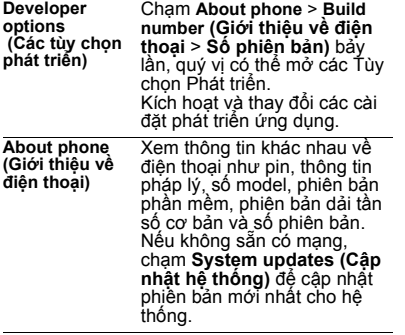

# <span id="page-35-2"></span><span id="page-35-0"></span>**An toàn và Biện pháp Phòng ngừa**

## <span id="page-35-1"></span>**Biện pháp Phòng ngừa**

### **Để điện thoại của quý vị cách xa trẻ nhỏ**

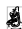

Để điện thoại của quý vị và mọi phụ kiện ngoài tầm với của trẻ

nhỏ. Các bộ phận nhỏ có thể gây nghẹn hay thương tật nặng nếu nuốt phải.

### **Sóng Vô tuyến**

Điện thoại của quý vị truyền/nhận sóng vô tuyến ở GSM/ WCDMA.

Kiểm tra với nhà sản xuất xe để đảm bảo thiết bị điện tử dùng **Tra** trong xe của quý vị sẽ không bị ảnh hưởng bởi năng lượng vỗ tuyến.

### **Tắt điện thoại của quý vị...**

Tắt điện thoại khi ở trên máy bay. Sử dụng điện thoại di động trên máy bay có thể gây nguy hiểm cho quy trình vận hành máy bay, gây tắc nghẽn mạng điện thoại di động và có thể bị coi là trái pháp luật.

Trong bệnh viện, phòng khám, các trung tâm chăm sóc sức

khỏe và bất kỳ nơi nào khác quý vị có thể ở gần các thiết bị y tế.

Ở những nơi có môi trường khí dễ nổ (ví dụ như trạm xăng dầu và những khu vực mà không khí có chứa các hạt bụi, như bột kim loại). Trên các phương tiện vận chuyển chất dễ cháy hoặc phương tiện chạy bằng khí dầu mỏ hóa lỏng (LPG). Ở các mỏ đá hoặc nơi khác đang thực hiện các hoạt động nổ mìn.

### **Điện thoại di động và xe hơi của quý vị**

Tránh sử dụng điện thoại của quý vị khi đang lái xe và tuân thủ tất cả các quy định về hạn chế sử dụng điện thoại di động khi lái xe. Sử dụng các thiết bị rảnh tay để tăng độ an toàn khi có thể. Đảm bảo điện thoại của quý vị và bộ công cụ trên xe hơi không chặn bất kỳ túi khí hoặc thiết bị an ninh khác được gắn trên xe hơi của quý vị.

## **Sử dụng điện thoại của quý vị một cách cẩn thận và hợp lý**

Để sử dụng điện thoại của quy vị một cách tối và thành tối thểa đáng, quý vị cần sử dụng điện thoại ở trạng thái vận hành<br>Bình thường.

- Không để điện thoại tiếp xúc với nhiệt độ khắc nghiệt.
- Không nhúng điện thoại vào bất kỳ chất lỏng nào; nếu điện thoại của quý vị bị ướt, tắt điện thoại, tháo pin ra và để cho khô trong vòng 24 giờ trước khi tiếp tục sử dụng.
- Để làm sạch điện thoại, hãy dùng vải mềm lau điện thoại.<br>Trong thời tiết nóng hoặc sau khi tiếp xúc kéo dài với ánh nắng
- mặt trời (chẳng hạn đề sau cửa sổ hoặc kính chẳn gió), nhiệt độ vỏ điện thoại của quý vị có thể tăng lên. Hãy thật cần thận<br>trong trường hơn này khi quý vị phát điện thoại lên và cũng tránh sử dụng điện thoại khi nhiệt độ môi trường xung quanh trên 40° C.

### **Bảo vệ pin khỏi hư hại**

 $\hat{\boldsymbol{\Theta}}$ l Quý vị chỉ nên sử dụng các Phụ kiện Chuẩn Philips vì nếu sử dụng các phụ kiện khác có thể sẽ làm hỏng điện thoại và gây nguy hiểm, đồng thời sẽ làm vô hiệu hóa tất cả các bảo hành cho điện thoại Philips của quý vị. Việc sử dụng loại pin không được chỉ định cũng có thể sẽ gây nổ.

Phải đảm bảo các bộ phận hỏng được thay thế ngay lập tức bởi kỹ thuật viên đủ trình độ và bộ phận thay thế phải là sản phẩm chính hãng Philips.

- Điện thoại của quý vị chạy bằng pin sạc.
- Chỉ sử dụng bộ sạc đã được quy định.
- Không được đốt.
- Không làm biến dạng hoặc tháo mở pin.
- Không để các vật kim loại (như chìa khóa trong túi của quý vị) làm chập mạch các tiếp điểm của pin.
- Tránh để tiếp xúc với môi trường có tính ăn mòn, ẩm hoặc nhiệt quá cao (>60° C hoặc 140° F).

### **Bảo vệ môi trường**

Phải tuân thủ các quy định của địa phương về thải bỏ các chất liệu vỏ, pin đã dùng hết và điện thoại cũ và khuyến khích tái chế các rác thải này. Pin và vỏ máy của Philips đều được in các biểu tượng chuẩn với nội dung khuyến khích tái chế và thải bỏ hợp lý rác thải sau cùng của quý vị.

: Chất liệu vỏ được gắn nhãn có thể được tái chế.

: Đây chính là đóng góp về mặt tài chính cho hệ thống tái chế và phục hồi vỏ phế liệu quốc gia có liên quan.

 $\triangle$ : Chất liệu nhưa có thể tái chế (cũng ghi rõ loại nhưa).

### **Bảo vệ Thính giác**

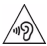

Khi nghe nhạc, điều chỉnh âm lượng đến mức vừa

phải. Nghe âm lượng cao liên tục có thể làm tổn thương thính giác của quý vị.

Quý vị được khuyến nghị để điện thoại tránh xa cơ thể và đầu ít nhất 15mm trong thời gian hoạt động.

### **Ký hiệu Thiết bị Điện và Điện tử Thải bỏ (WEEE) trong Chỉ dẫn Sử dụng (DFU): "Thông tin cho Người tiêu dùng"**

### **Thải bỏ sản phẩm cũ của quý vị**

Sản phẩm của quý vị được thiết kế và sản xuất bằng vật liệu và linh kiện có chất lượng cao, có thể được tái chế và tái sử dụng.

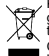

Khi biểu tượng thùng rác có bánh xe gạch chéo này được gắn với một sản phẩm thì có nghĩa là sản phẩm đó phải tuân theo Chỉ thị Châu Âu 2002/96/EC<br>Quý vị vụi lòng tìm hiệu thông tin về hệ thống thu gọm phân

loại riêng tại địa phương cho các sản phẩm điện và điện tử.

Tuân thủ theo các quy tắc tại địa phương của quý vị và không thải bỏ các sản phẩm cũ với rác thải sinh hoạt thông thường. Thải bỏ đúng cách sản phẩm cũ của quý vị sẽ giúp tránh được các tác hại tiềm ẩn đối với môi trường và sức khỏe con người.

Thiết bị này có thể chứa các hàng hóa, công nghệ hoặc phần mềm phải tuân thủ theo luật pháp và quy định xuất khẩu của Hoa Kỳ và

36 An toàn và Biện pháp Phòng ngừa

các quốc gia khác. Cấm chuyển hướng xuất khẩu sản phẩm này trái với pháp luật.

## <span id="page-36-0"></span>**Lời khuyên**

### **Máy điều hòa nhịp tim**

Nếu quý vị sử dụng máy điều hòa nhịp tim:

- Phải luôn để điện thoại cách máy điều hòa nhịp tim trên 15 cm khi điện thoại đang được bật để tránh có thể gây nhiễu.
- Không để điện thoại ở túi ngực.
- Sử dụng tai đối diện với máy điều hòa nhịp tim để giảm thiểu nhiễu có thể xảy ra.
- Tắt điện thoại nếu nghi ngờ có hiện tượng nhiễu.

### **Máy trợ thính**

Nếu quý vị đang sử dụng máy trợ thính, hãy hỏi ý kiến bác sĩ và nhà sản xuất máy trợ thính để biết được liệu thiết bị cụ thể của quý vị có thể bị nhiễu bởi điện thoại di động hay không.

### **Cách thức kéo dài tuổi thọ pin điện thoại của quý vị**

Để đảm bảo điện thoại di động của quý vị hoạt động đúng cách thì điều quan trọng là phải đảm bảo pin có đủ năng lượng cần thiết. Để tiết kiệm năng lượng, hãy thực hiện những điều sau nếu có thể:

- Tắt chức năng Bluetooth của điện thoại.
- Cài đặt chế độ đèn nền và thời lượng hiển thị đèn nền điện thoại ở mức thấp.
- Bật khóa bàn phím tự động, tắt âm thanh bàn phím, rung khi
- · Thiết lập kết nối GPRS khi cần thiết. Nếu không điện thoại sẽ tiếp tục tìm kiếm kết nối GPRS và làm hao pin.<br>• Tắt điện thoại nếu không phủ sóng. Nếu không, điện thoại của
- quý vị sẽ tiếp tục tìm kiếm mạng và làm hao pin.

## <span id="page-37-0"></span>**Xử lý sự cố**

### **Không bật được điện thoại**

Tháo/lắp lại pin. Sau đó sạc điện thoại cho đến khi biểu tượng pin ngừng chuyển động. Rút bộ sạc và tìm cách mở máy.

### **Hiển thị BLOCKED (Đà CHẶN) khi quý vị mở máy**

Có ai đó cố gắng sử dụng điện thoại của quý vị nhưng không biết mã PIN cũng như mã mở khóa (PUK). Liên hệ với nhà cung cấp dịch vụ của quý vị.

### **Hiển thị lỗi IMSI trên màn hình**

Vấn đề này liên quan đến đăng ký thuê bao của quý vị. Liên hệ với nhà cung cấp dịch vụ của quý vị.

### **Điện thoại của quý vị không quay trở lại chế độ màn hình chờ**

Chạm giữ lâu phím gác máy hoặc tắt máy, kiểm tra xem thẻ SIM và pin đã được lắp đúng hay chưa, sau đó mở máy lại.

### **Biểu tượng mạng không hiển thị**

Mất kết nối mạng. Quý vị đang ở vùng bóng vô tuyến (trong đường hầm hoặc giữa các tòa nhà cao tầng) hoặc ở ngoài vùng phủ sóng. Thử lại ở vị trí khác, cố gắng kết nối lại mạng (đặc biệt khi ở nước ngoài), kiểm tra ăng-ten có ở đúng vị trí không nếu điện thoại của quý vị có ăng-ten ngoài hoặc liên hệ với nhà cung cấp dịch vụ mạng của quý vị để được hỗ trợ/thông tin.

#### **Màn hình không phản hồi khi chạm phím (hoặc phản hồi chậm)**

Màn hình phản hồi chậm hơn ở nhiệt độ quá thấp. Hiện tượng này là bình thường và không ảnh hưởng tới hoạt động của điện thoại. Đưa điện thoại tới nơi có nhiệt độ ấm hơn và thử lại. Trong các trường hợp khác, vui lòng liên hệ với nhà cung cấp điện thoại của quý vị.

### **Pin có vẻ quá nóng**

Quý vị có thể đang sử dụng bộ sạc không dành cho điện thoại của quý vị. Phải luôn sử dụng các phụ kiện chuẩn Philips đi kèm với điện thoại của quý vị.

#### Điên thoại của quý vị không hiển thị số điên thoại cuộc gọi **đến**

Tính năng này tùy thuộc vào mạng và thuê bao. Nếu mạng không gửi số người gọi, thay vào đó điện thoại sẽ hiển thị Call 1 (Cuộc gọi 1) hoặc Withheld (Giữ lại). Liên hệ với nhà cung cấp dịch vụ của quý vị để biết thêm thông tin chi tiết về dịch vụ này.

### **Quý vị không thể gửi tin nhắn văn bản**

Một số mạng không cho phép trao đổi tin nhắn với các mạng khác. Trước hết, kiểm tra xem quý vị đã nhập số trung tâm SMS của quý vị chưa, hoặc liên hệ với nhà cung cấp dịch vụ của quý vị để biết thêm thông tin chi tiết về dịch vụ này.

### **Quý vị không thể nhận và/hoặc lưu hình ảnh JPEG**

Hình ảnh có thể không được điện thoại di động của quý vị chấp nhận do kích thước quá lớn, tên quá dài hoặc định dạng tập tin không đúng.

### **Quý vị cảm thấy quý vị đã nhỡ một số cuộc gọi**

Kiểm tra tùy chọn chuyển hướng cuộc gọi của quý vị.

#### **Khi sạc, biểu tượng pin không hiển thị vạch nào và đường viền nhấp nháy**

Chỉ sạc pin trong môi trường có nhiệt độ không thấp hơn 0°C (32°F) hoặc trên 50°C (113°F).

Trong các trường hợp khác, vui lòng liên hệ với nhà cung cấp điện thoại của quý vị.

### **Màn hình hiển thị lỗi SIM**

Kiểm tra xem thẻ SIM đã lắp đúng hay chưa. Nếu hiện tượng vẫn xảy ra, có thể thẻ SIM của quý vị đã bị hỏng. Liên hệ với nhà cung cấp dịch vụ của quý vị.

### **Khi cố gắng sử dụng một tính năng trong menu, màn hình hiển thị NOT ALLOWED (KHÔNG CHO PHÉP)**

Một số tính năng phụ thuộc vào mạng. Do đó, các tính năng này chỉ thực hiện được nếu mạng hoặc thuê bao của quý vị hỗ trợ. Liên hệ với nhà cung cấp dịch vụ của quý vị để biết thêm thông tin chi tiết về dịch vụ này.

#### **Màn hình hiển thị INSERT YOUR SIM CARD (LẮP THẺ SIM CỦA QUÝ VỊ VÀO)**

Kiểm tra xem thẻ SIM đã lắp đúng hay chưa. Nếu hiện tượng vẫn xảy ra, có thể thẻ SIM của quý vị đã bị hỏng. Liên hệ với nhà cung cấp dịch vụ của quý vị.

### Khả năng độc lập của điện thoại của quý vị dường như thấp **hơn được chỉ định trên tài liệu hướng dẫn người dùng**

Khả năng độc lập liên kết với các cài đặt của quý vị (ví dụ: âm lượng chuông, thời lượng hiển thị đèn nền) và các tính năng được quý vị sử dụng. Để tăng khả năng độc lập và bất cứ khi nào có thể, quý vị phải hủy kích hoạt các tính năng mà quý vị không sử dụng.

#### **Điện thoại của quý vị hoạt động không tốt trong xe hơi của quý vị**

Trên xe chứa nhiều bộ phận kim loại hấp thụ các sóng điện từ có thể làm ảnh hưởng tới hiệu năng của điện thoại. Sẵn có bộ công cụ trên xe hơi để cung cấp cho quý vị ăng-ten ngoài và cho phép quý vị thực hiện và nhận các cuộc gọi điện mà không cần cầm nắm điện thoại của quý vị.

### Lưu ý:

 • Kiểm tra với chính quyền địa phương xem liệu quý vị có được phép sử dụng điện thoại trong khi lái xe hay không.

### **Điện thoại của quý vị đang không sạc pin**

Nếu pin của quý vị đã cạn kiệt, quý vị có thể phải sạc trước một vài phút (tối đa 5 phút trong một số trường hợp) trước khi biểu tượng sạc xuất hiện trên màn hình.

**Hình ảnh chụp bằng camera của điện thoại không rõ ràng** Phải đảm bảo hai mặt ống kính camera đều sạch.

## <span id="page-38-0"></span>**Tuyên bố về Thương hiệu**

Android Android là một thương hiệu của Google, Inc. Bluetooth™ Bluetooth™ là một thương hiệu thuộc sở hữu của telefonaktiebolaget L M Ericsson, Thụy Điển và được cấp phép cho Philips. Philips PHILIPS và Biểu tượng Tấm chắn của PHILIPS là các thương hiệu được đăng ký của Koninklijke Philips N.V. do Shenzhen Sang Fei Consumer Communications Co., Ltd. sản xuất theo giấy phép của Koninklijke Philips N.V.

## <span id="page-38-1"></span>**Thông tin về Tốc độ Hấp thụ Riêng**

### **Tiêu chuẩn quốc tế**

ĐIỆN THOẠI DI ĐỘNG NÀY ĐẤP ỨNG CÁC KHUYỂN NGHI QUỐC TẾ LIÊN QUAN ĐẾN VIỆC TIẾP XÚC VỚI SÓNG VÔ TUYẾN

Điện thoại di động của quý vị là một thiết bị phát và nhận sóng vô tuyến. Điện thoại này được thiết kế và sản xuất không vượt mức giới hạn tiếp xúc với năng lượng tần số vô tuyến (RF) đạt tiêu chuẩn quốc tế. Các khuyến nghị này đã được Ủy ban Quốc tế về Phòng chống Bức xạ Phi Ion hóa (ICNIRP) và Viện Kỹ sư Điện & Điện tử (IEEE) mà dự báo về ngưỡng an toàn quan trong bảo vệ con người, không kể tuổi tác và tình trạng sức khỏe.

Các khuyến nghị về tiếp xúc cho điện thoại di động sử dụng đơn vị đo được gọi là Tốc độ Hấp thụ Riêng (SAR). Giới hạn SAR theo khuyến nghị của ICNIRP đối với điện thoại di động được sử dụng rộng rãi là **2,0W/kg được tính trung bình cho mười gam mô tế bào** 

#### **đầu và 1,6W/kg được tính trung bình cho một gam mô tế bào đầu** theo quy định của IEEE Std 1528.

Các kiểm định SAR được thực hiện bằng cách sử dụng các trạng thái vận hành được khuyến nghị với điện thoại di động truyền phát tín hiệu ở mức năng lượng chứng nhận cao nhất trong tất cả các dải tần số đã kiểm định. Mặc dù SAR được xác định ở mức năng lượng chứng nhận cao nhất nhưng các mức SAR thực tế của điện thoại di động trong khi hoạt động lại thường thấp hơn giá trị SAR tối đa. Đây là bởi vì điện thoại được thiết kế để hoạt động với nhiều mức năng lượng khác nhau nhằm chỉ sử dụng năng lượng cần thiết để kết nối mạng. Thông thường, quý vị càng ở gần vị trí ăngten trạm cơ sở thì công suất phát ra càng thấp.

Mặc dù có thể có các khác biệt giữa các mức SAR ở các điện thoại khác nhau và ở các trạng thái khác nhau, tuy nhiên tất cả đều đạt tiêu chuẩn bảo vệ quốc tế khi tiếp xúc với sóng vô tuyến.

#### **Giá trị SAR cao nhất đối với dòng điện thoại model I908 này khi kiểm định tính tuân thủ theo tiêu chuẩn là 0,536 W/kg theo khuyến cáo của ICNIRP.**

Để giới hạn mức tiếp xúc với sóng vô tuyến, cần phải giảm thời lượng cuộc gọi điện thoại di động hoặc sử dụng tai nghe. Mục đích của các biện pháp phòng ngừa này là để xa điện thoại di động khỏi phạm vi đầu và cơ thể.

## <span id="page-40-0"></span>**Tuyên bố Tuân th<sup>ủ</sup>**

Chúng tôi, **Shenzhen Sang Fei Consumer Communications Co., Ltd. 11 Science and Technology Road, Shenzhen Hi-tech Industrial Park, Nanshan District, Shenzhen 518057 Trung Quố<sup>c</sup>**

tuyên bố với trách nhiệm của riêng chúng tôi rằng sản phẩ<sup>m</sup>

#### **Philips I908**

PhilipsGSM/WCDMA Số TAC: 8643 5902

 mà có liên quan tới tuyên bố này, tuân thủ theo các Tiêu chuẩn sau đây:

- AN TOÀN : EN 60950-1:2006+A11:2009+A1:2010+A12:2011
- SỨC KHỎE : EN 62209-1:2006, EN 62209-2:2010, EN 50566:2013, EN 62479:2010, EN 50360:2001/A1:2012
- EMC: EN 301 489-1 V1.9.2 EN 301 489-3 V1.6.1, EN 301 489-7 V1.3.1 EN 301 489-17 V2.2.1 EN 301 489-24 V1.5.1, EN 55013 2001/A2:2006, EN 55020 2007/A11:2011, EN 55022 2010, EN 55024 2010
- QUANG PHỔ: EN 300 328 V1.7.1, EN 300 440-2 V1.4.1, EN 300 440-1 V1.6.1, EN 301 511 V9.0.2, EN 301 908-1 V6.2.1, EN 301 908-2 V5.4.1

40 An toàn và Biện pháp Phòng ngừ<sup>a</sup>

Chúng tôi xin cam đoan rằng (tất cả các kiểm tra sóng vô tuyến cầ<sup>n</sup> thiết đã được tiến hành và rằng) sản phẩm có tên trên tuân theo tấ<sup>t</sup> <sup>c</sup>ả các yêu cầu cần thiết của Chỉ thị 1999/5/EC.

Quy trình đánh giá Tính tuân thủ tham chiếu tại Điều 10 và chi tiế<sup>t</sup> ở Phụ lục III hoặc IV của Chỉ thị 1999/5/EC được thực hiện với sự tham gia của (các) Cơ quan Thông báo sau:

TÜV SÜD BABT Octagon House, Concorde Way,Segensworth North, Fareham, Hampshire, PO15 5RL

Ký hiệu quy ước: CE0168 Ngày 8 tháng 7 năm 2014

Quản lý Chất lượng